**2015**

**PORTFOLIO** student

**JUN BUM SHIN** 

**01 KINDLE EBOOKS** kindle edition for ebooks, 26 covers, ebook trailer, and package design

> DIGITAL PUBLISHING PROMOTION DESIGN DIGITAL PUBLISHING<br>PROMOTION DESIGN<br>ILLUSTRATION

**KINDLE EBOOKS** 

SENIOR YEAR (James Madison University)

mobi digital print digital publishing

*[http://educ.jmu.edu/~shinjb/teach](http://educ.jmu.edu/~shinjb/teaching/ebooks.html)[ing/ebooks.html](http://educ.jmu.edu/~shinjb/teaching/ebooks.html)*

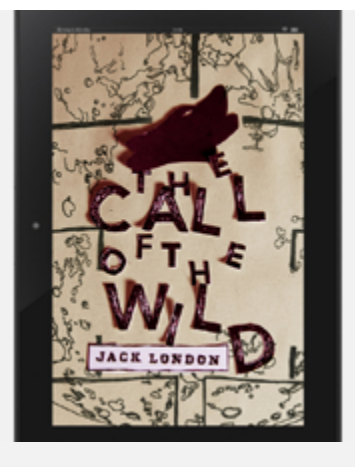

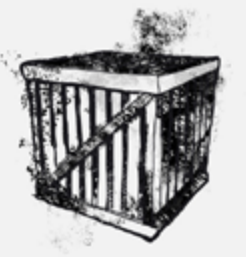

## **CHAPTER:** INTO THE PRIMITIVE,  $\mathcal{L}(\mathcal{C})=\mathcal{L}$

"Oil longings nottadic long Challing at custom's chain; Again from its brunsal sleep Welcom the feature strain,"

Buck did not med the newspapers, or he would have known that touchie was borwing, not alone for himself, but for every tide-water dag, strong of muscle and with warm, long hait, from Puget Sound to San Diego. Because men, groping in the Arctic darkness, had found a policer metal, and because steenship and transportation competies were bouning the find, thousands of men were rushing into the Northland. These men wanted dop, and the dop they wanted were heavy dops, with strong muscles by which to tell, and funy

The College State

Three days passed, by which time buck and his mates found how really tired and weak they were. Then, on the member of the fourth day, two men from the States came. simg and bought them, kanson and all, for a song. The men addressed each other as "Hal" and "Charles." Charles was a mildle-aged. Sphtish-colored man, with weak and watery eyes and a mustache that twisted flexofy and vigorously up. gloing the lie to the limply deceping by it concealed. Had was a youngster of nineteen or twenty, with a hig GM's revolver and a bunting knife strapped abouthim on a bolt that fairy briefed with curtridges. This bolt was the most salent thing about him. It advertised his callowness-a callowness sheet and unustenside. Both men were manifestly sut of place,

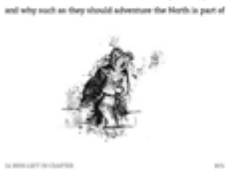

was Prancos's speech next moning when he discovered fields minutes and Book covered with wounds. He does him.

The Call of the VOA by evening Perrault secured another dog, an eld husky, long

and lean and gaunt, with a battle scarred face and a single

eye which fashed a warning of provess that commanded

mpact. He was called Sol-biks, which means the Angry

One. Like Dave, he asked nothing, gave nothing, expected

anthing and when he manched dowly and deliberately into their midst, even Spitz left him aims. He had one peculiarity

to be approached on his blind nide. Of this offence Back

was unwirtingly guilty, and the first knowledge he had of

his indiscretion was when fini-bits whiched upon him and

dashed his shoulder to the bone for three inches up and

down. Forever after Buck avoided his blind side, and to the

which bush was unlustly enough to dis-

"An' now we make good time. He more fights, no more

but Francois, not noticing him, brought Solidate to the covered position. In his judgment, Solidake was the best

SORGER BOSNIER

to the fire and by its light pointed them out. "Due Spits Sight Ink helt," said Permuit, as he surveyed the gazing rips and cuts.

"An' dat buck fight lak two bells," was Francoin's answer.

troble, sun." While Persuit packed the camp outfit and loaded the slot, the dog-driver proceeded to harness the dogs. Book tratted up to the place lipits would have occupied as leader;

me. Its did not like

 $\frac{1}{2}$  . ANTO HAS WON **JEKYLL** "De? Wet Enzy? I epit true w'en I say dat Buck two devils." This

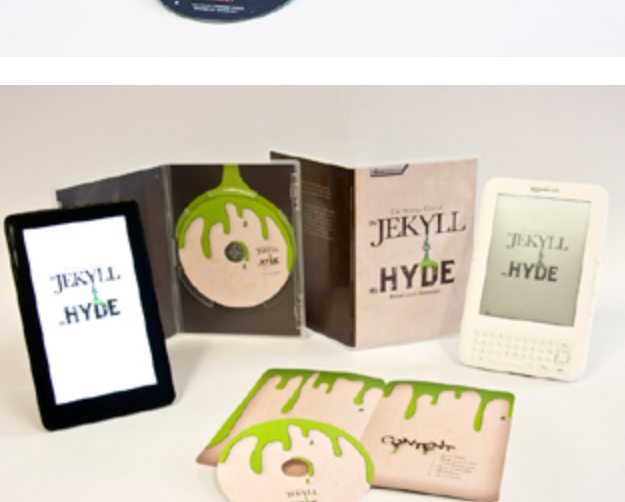

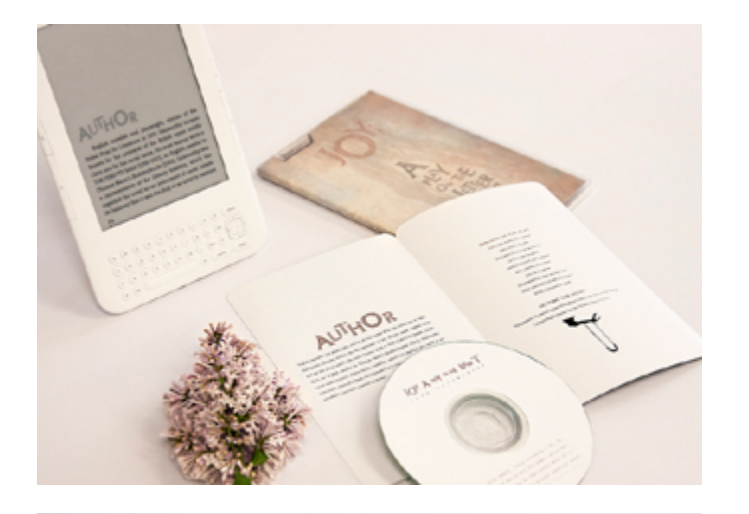

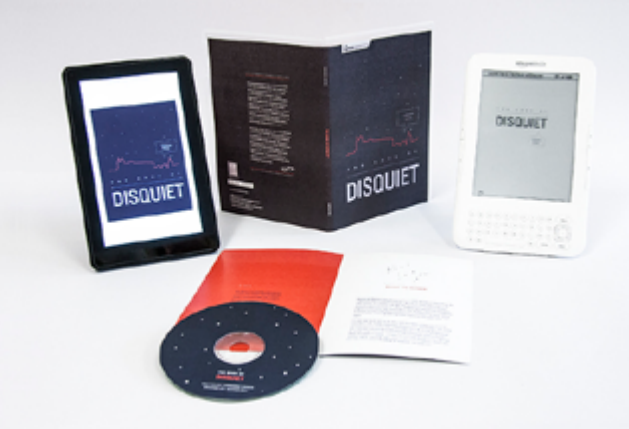

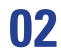

**DIGITAL PUBLICATION**  e-publication for iPad

EDITORIAL DESIGN

1024 x 768 pixel, 18 pages (video included)

adobe indesign digital publications

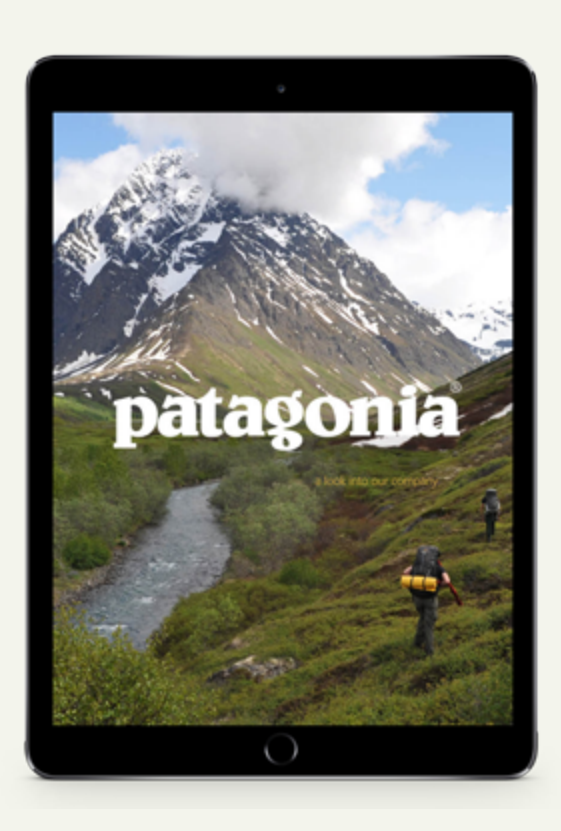

### PROJECT DESCRIPTION

As e-readers are becoming more popular with time, magazines are shifting from printed copies to downloadable PDFs for your iPad. These magazines are much more convenient to have multiple issues of at the touch of your finger, and allow for interaction between the reader and the company. The designers can now use videos and slideshows, scrollbars to hold more text, and buttons to direct the reader elsewhere. Each month's issue can also be automatically downloaded to the buyer's iPad, rather than having to go to the store to purchase each issue. Not only are these convenient, but they are also cheaper for both the company and the consumer. Printing costs are removed, which increases the window of opportunity for the designer. Retina display screens make the images and text clear and realistic, also allowing for the reader to zoom in and out based on their own preference.

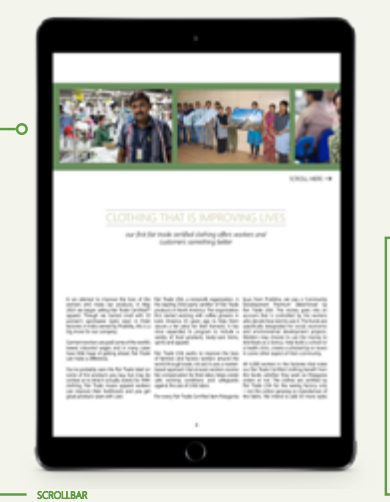

This page displays a horizontal scrollbar for the viewer to slide through to<br>view more images relating to the article. The instructions are written just<br>below to direct the reader to scroll through the bar.

INFO GRAPHIC An info graphic is shown on this page to explain why Patagonia participates<br>in Fair Trade by illustrating who they are benefitting. This gives the readers'<br>eyes a break from the articles shown on the previous pages.

FAIR TRADE CERTIFIED As a secretary from the first state of the second control of the second control of the second control of the second control of the second control of the second control of the second control of the second control of the sec -o

SLIDE SHOW This layout has been kept simple by leaving white space around the text and<br>image. The image is a slideshow with four separate articles of clothing, to<br>demonstrate their products' relationship to fair trade.

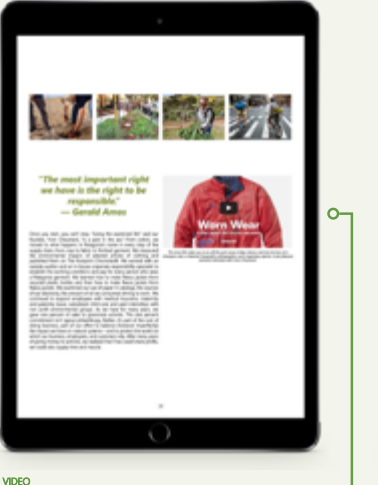

In addition to the article, a short artistic documentary is offered to give more information on Patagonia's products and their effect on the environment.

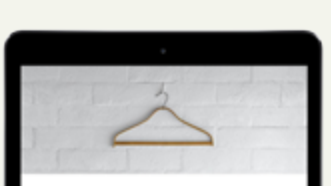

WHO BENEFITS FROM FAIR TRADE?

林林

 $\overline{\mathbf{O}}$ 

\$

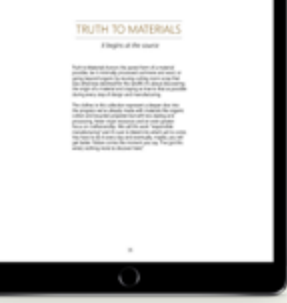

 $\circ$ 

INTRODUCTION PAGE This page is kept very open in order to adhere to the simple design of the rest of the magazine. It introduces the materials section with a straight and to the point layout.

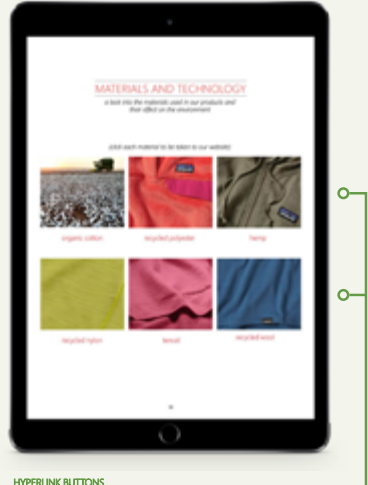

**HYPERIUNK BUTTONS**<br>This page is one of the most interactive pages in the magazine. Each image<br>is a button that takes the reader directly to the Patagonia website. On the<br>website, it gives a detailed description of each of

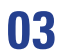

**APPLICATION DESIGN** Parking Apps

INTERACTIVE MEDIA

*[http://educ.jmu.edu/~shinjb/apps/](http://educ.jmu.edu/~shinjb/apps/Space-Race.mov) [Space-Race.mov](http://educ.jmu.edu/~shinjb/apps/Space-Race.mov)*

*[http://educ.jmu.edu/~shinjb/apps/](http://educ.jmu.edu/~shinjb/apps/dc_whiz.mov) [dc\\_whiz.mov](http://educ.jmu.edu/~shinjb/apps/dc_whiz.mov)*

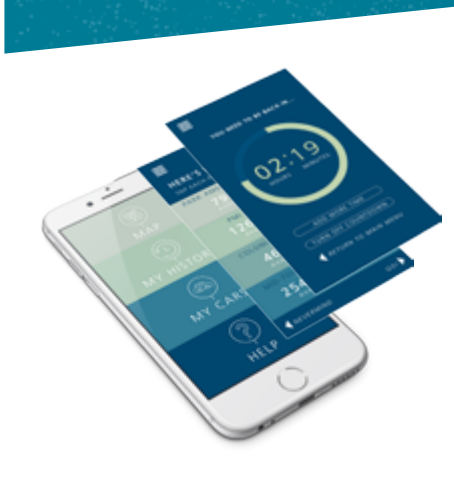

### **What is this app?**

**DC***WHIZ* Parking Application

> This app was created to relieve the stress of finding a parking spot<br>when driving into the busy streets of the District of Columbia. The<br>interface allows the user to type in their event destination and<br>provides a list of p app also has the ability to find the user's car using GPS satellite. Can't remember where you parked in the garage? No problem.

### **Behind the Design**

The interface of this app was designed to be incredibly simple and easy to read by the user with iOS 8 on the iPhone 6. The icons play a major role in the accessibility, which have been made to be clean and recognizable.

The four cool colors are used throughout each screen, which are easy on the eyes and blend well together. The white text stands easy on the eyes and biend wen together. The write text stand<br>out on the dark background and gives the app a modern look.

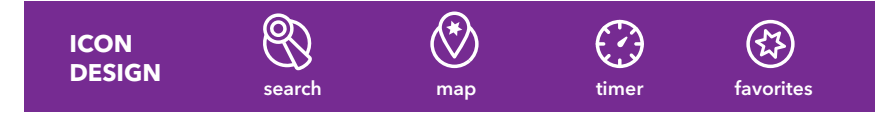

Space Race is a mobile app to ease the never-ending struggle of finding the best parking space. A play on words, the name "Space Race" injects a sense of humor and allows for playfulness in design. The app's features include a search function, maps and navigation, and a timer with an alarm.

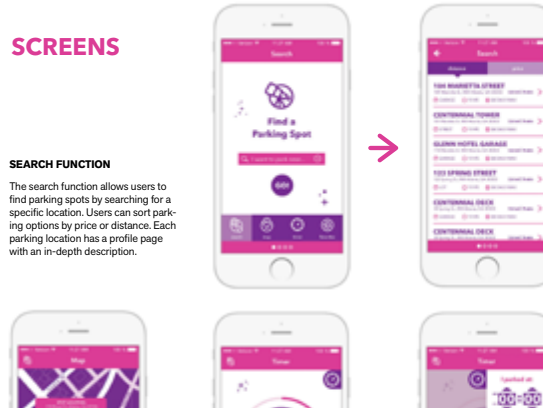

**SPACE RACE**

> **Bailey Steele** GRPH 313: Interactive Media

Jun Shin James Madison University

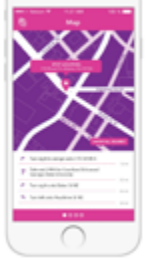

**MAP**

 $\frac{1}{2}$ 

∩

**TIMER**

Step-by-step navigation and an interactive map ensure us-ers will find their spot in time.

Timer with a sliding sidemenu to set the amount of time and an alarm. There is also a button displayed to quickly add more time to an already set timer. **FAVORITES** Provides quick access to saved parking spots, or those recently visited.

**Sent b** 

இத்

--E  $\rightarrow$ 

 $0 - -$ 

 $0 - 0$ **O** Harana

 $@$  www.com @ WANNING

**CO** WARM DECK

∩

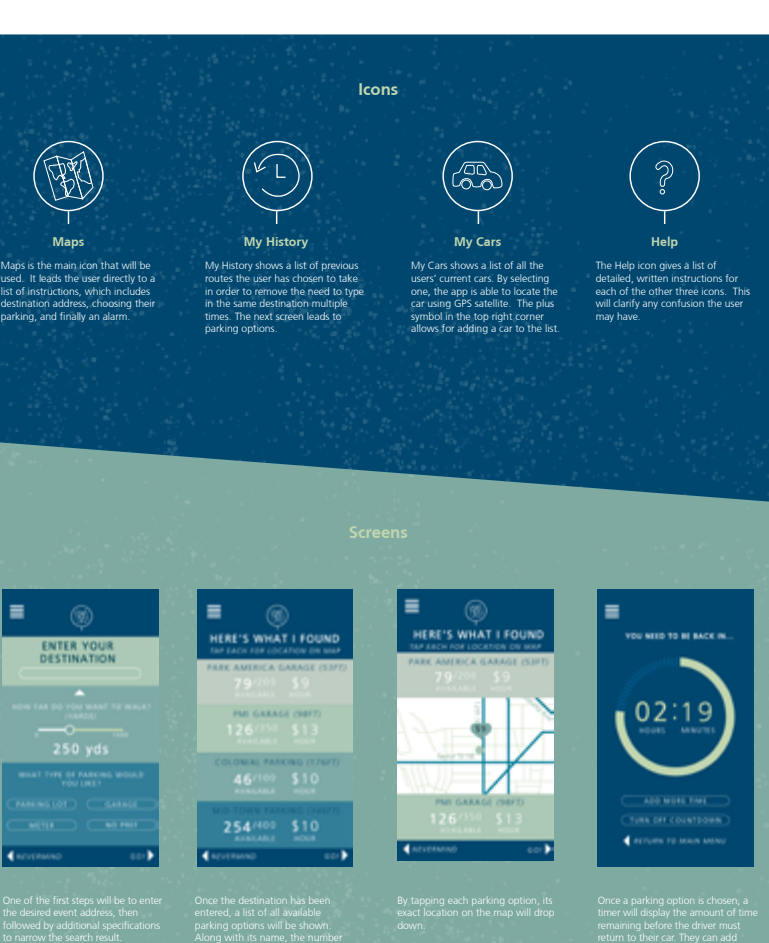

**04**

JMU **APPLICATION DESIGN** Parking Apps

Interactive Media

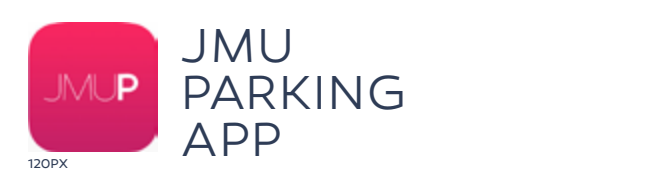

students. The app focuses on the four main parking decks on campus. These decks accounts. The app rocases on the roam main parking accide on earlipse. These accidents.<br>are known to be a hassle and can take up to 15 minutes to navigate through. THE JMU PARKING APP is a theoretical app made for James Madison University

JMU

The app gives the current status of the parking decks and logs information on that makes it possible for the user to make educated decisions on when and where extending to differentiate from primary and secondary information. Each primary information. Each primary information. Each primary information. Each primary information. Each primary information. Each primary information. easy for the user to differentiate from primary and secondary information. Each parking availability. It takes the collected data and turns it into usable information to park on campus.

THE JMU PARKING APP has sImple layouts, enhanced by color and subtle gradients that create a unique aesthetic. The color supports hierarchy making it easy for the user to differentiate from primary and secondary information. Each lot is color coded making them easy to discern.

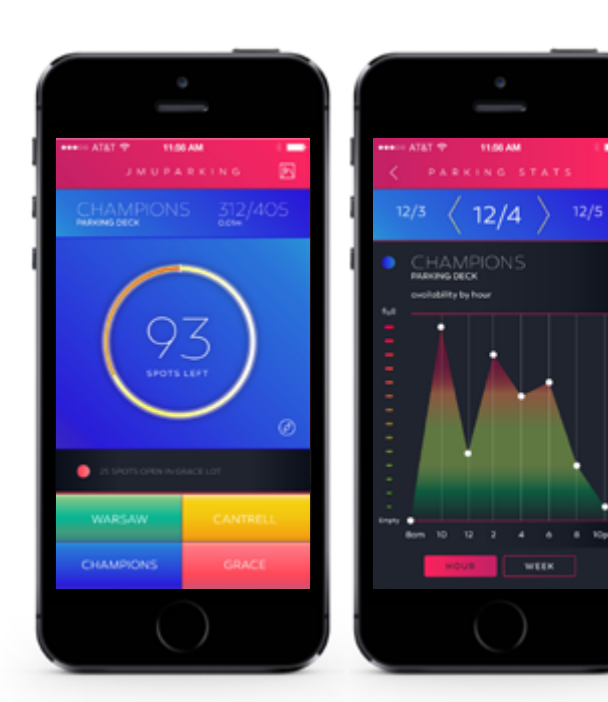

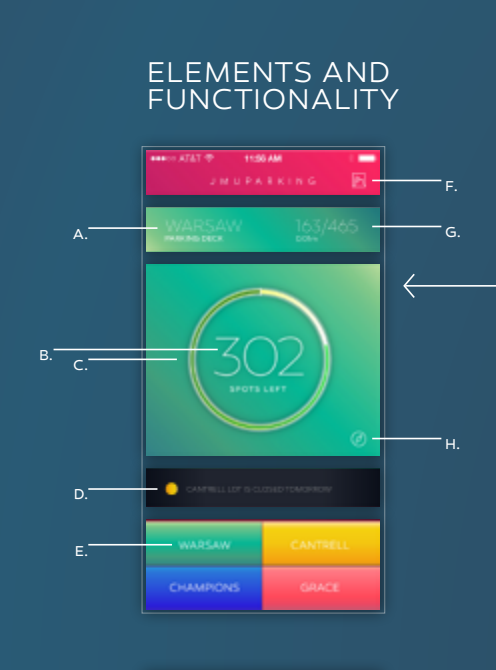

ELEMENTS AND

ELEMENTS AND

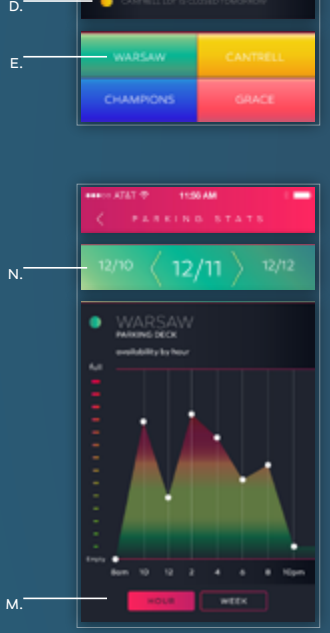

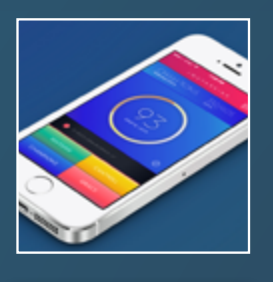

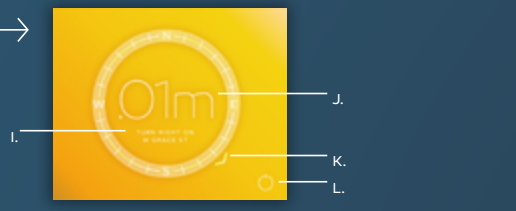

**A.** the name of the parking deck<br>**B.** the amount of spots left in the parking deck (numerical) **B.** the amount of spots felt in the parking deck (hamencar)<br>C. a graphic representation of how full the lot is - cyclence representation of non-ran the focus<br>D. recent updates on parking decks<br>-**E.** buttons to other parking deck pages<br>**E.** buttons to other parking deck pages **F.** icon/button to the stats page of the Warsaw deck<br>**G.** the number of spots total and the amount of spots taken **G.** the number of spots total and the amount or spots taken<br>in the parking deck in the parking deck<br>**H.** the icon/button to the navigation page<br>**. I.** directions to the parking deck<br>**J.** distance to the parking deck **K.** compass **L.** icon/button to the parking spot counter page<br>**M.** buttons that switches graph from availability by hour to availabilty by week<br>**N.** slide through different dates to find graph with desired information o the parking spot counter page<br>: switches graph from availability by hour to availabilty by week<br>different dates to find graph with desired information **A.** the name of the parking deck<br>**B.** the amount of spots left in the parking deck (numerical) **F.** icon/button to the stats page of the Warsaw deck<br>**F.** icon/button to the stats page of the Warsaw deck<br>**G.** the number of spots total and the amount of spots take **n.** the iconyputation to the narking deck<br>**J.** directions to the parking deck<br>**J.** distance to the parking deck **A.** the name of the parking deck<br>**B.** the amount of spots left in the parking deck (numerical) **F.** icon/button to the stats page of the Warsaw deck<br>**G.** the number of spots total and the amount of spots taken the parking deck<br>of spots left in the parking deck (numerical)<br><sup>of</sup> spots left in the parking deck (numerical) in the parking deck<br>**H.** the icon/button to the navigation pages pages and graph with desired information of the store pages pages **A.** the name of the parking deck<br>B. the execust of seats left is the earliers deal: (sumarize) **L.** icon/button to the parking spot counte<br>**M.** buttons that switches graph from avai<br>**N.** slide through different dates to find gr

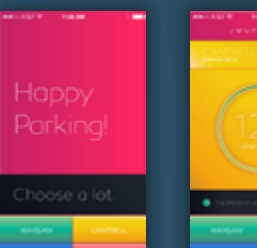

alternative and the second introduction phrase

GRPH 392: Interactive Media

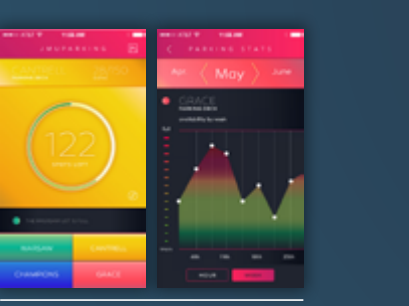

The intro page based on time. Jacob Melton alternates the introduction phrase  $\mathcal{L}(\mathcal{A})$ based on time. based on time.

**Constitute** introduction phrase

The app consists of two main interfaces making it The app consists of two main interfaces making it James Madison University Professor Jun Bum Shin James Madison University Professor Jun Bum Shin easy to navigate and intuitive. easy to navigate and intuitive.

Jacob Melton

GRPH 392: Interactive Media

ctive Media James Madison University<br>Professor Jun Bum Shin

### **05 JMU Forbes Center Ad.** HTML Emails

WEB DESIGN

Junior & Senior Year (James Madison University)

*Adobe Dreaweaver HTML* 

digital media

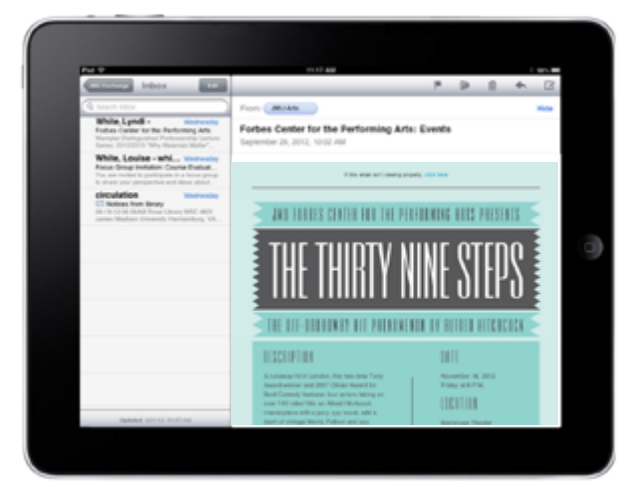

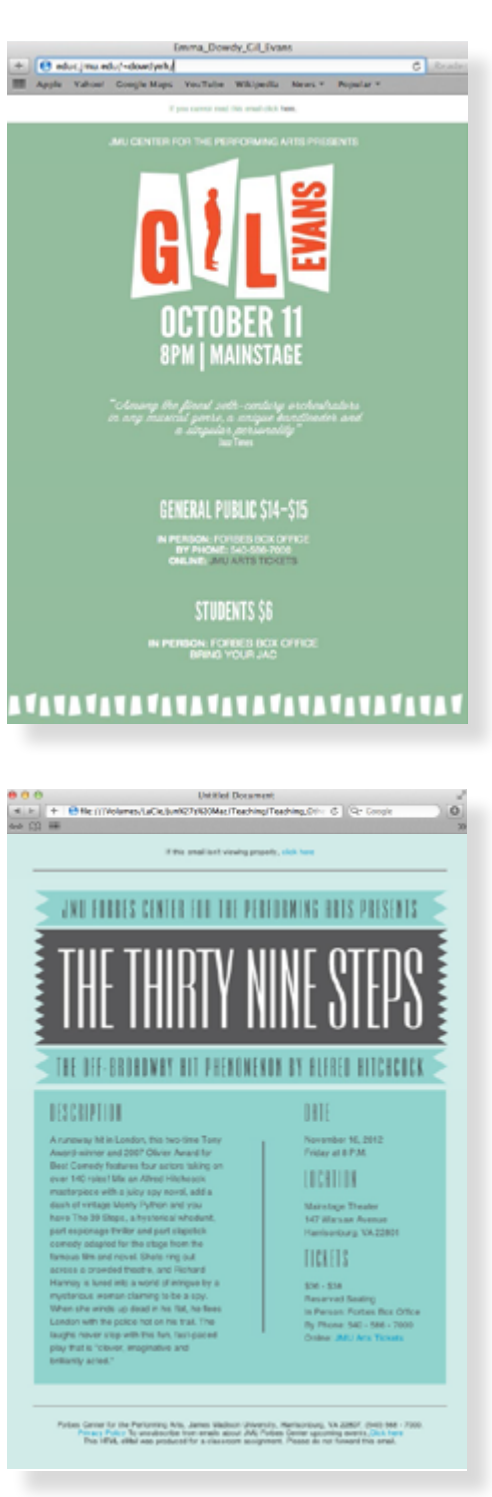

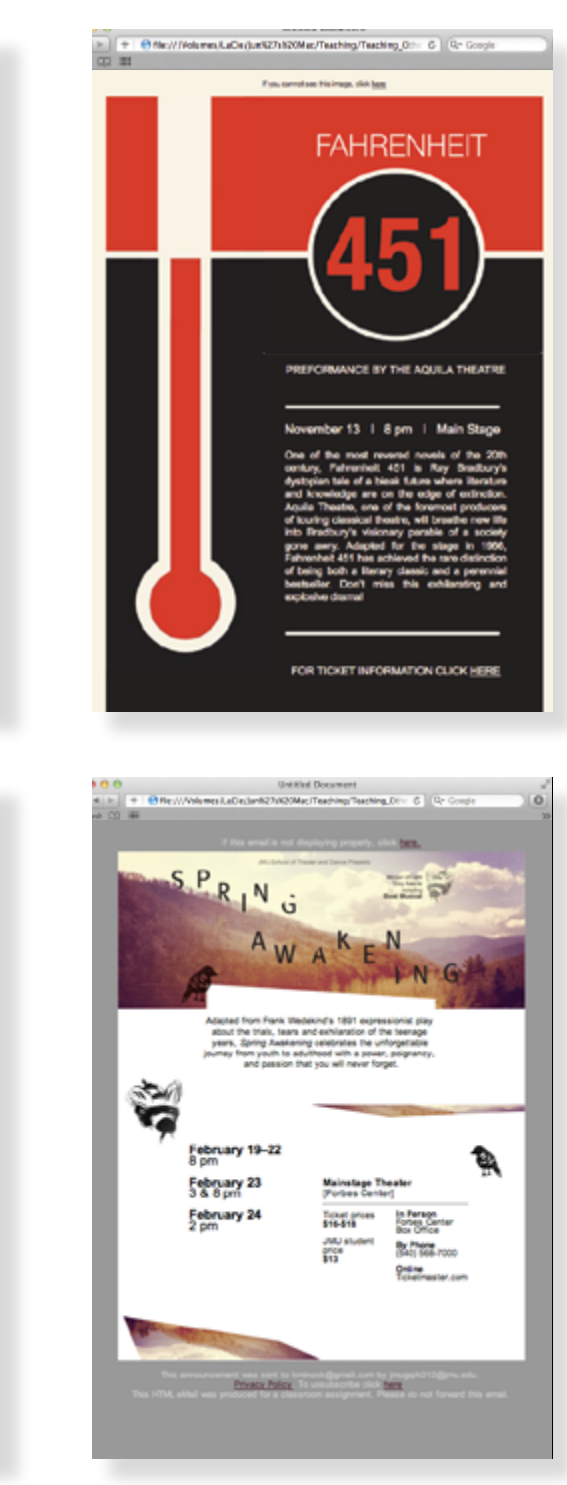

**06 Year of the SNAKE** 12-month calendar

## ADVANCED TYPOGRAPHY

Senior Year (James Madison University)

digital print

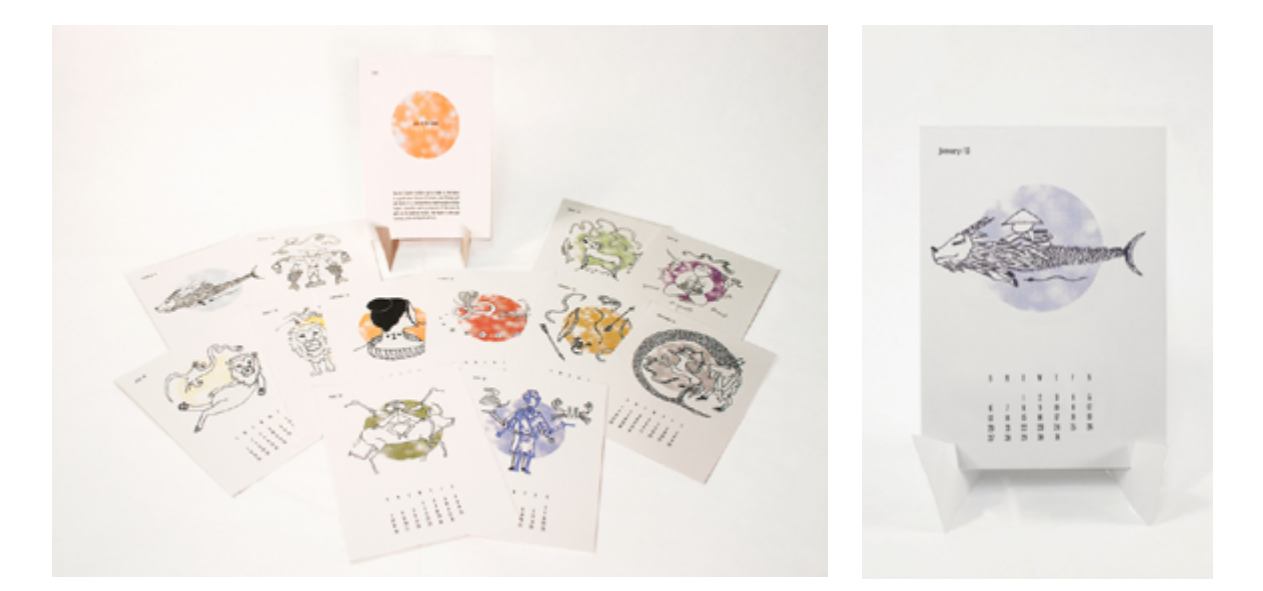

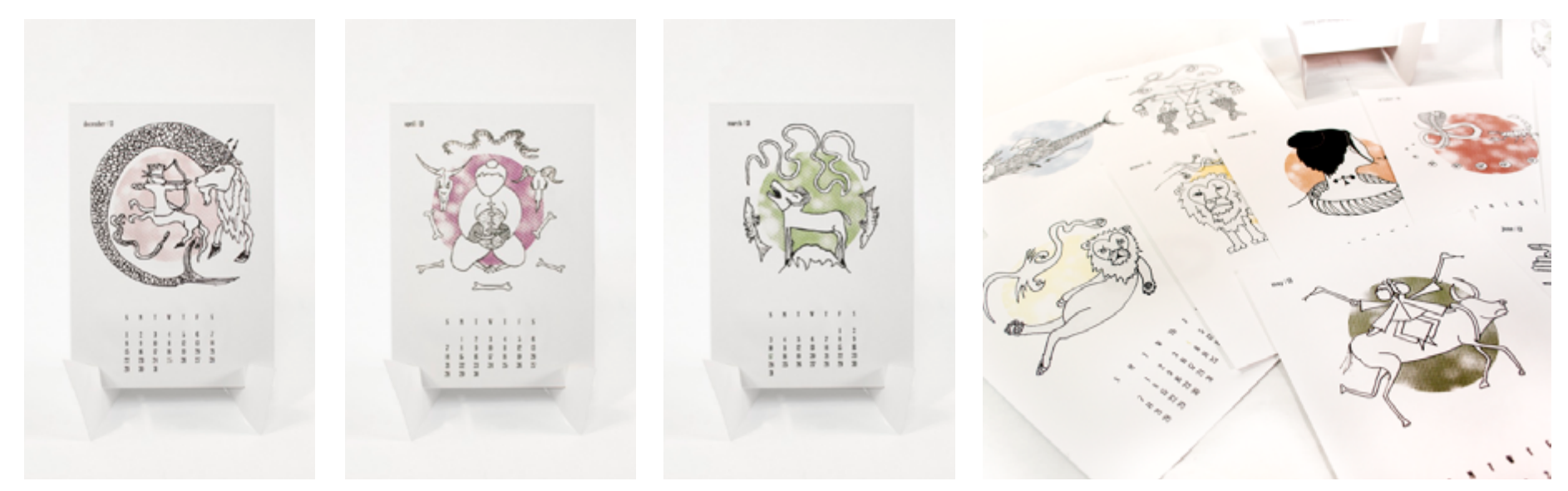

**MADISON DESIGN MUSEUM** Web Design for Museum

Web Design

Senior Year

HTML & CSS

Museum in order to exercise design perspectives such as information architecture, graphic design, experience design, navigation design and content design. The primary *<http://educ.jmu.edu/~shinjb/MDM/>*  $\omega$ m *<http://jodishaz.com>*

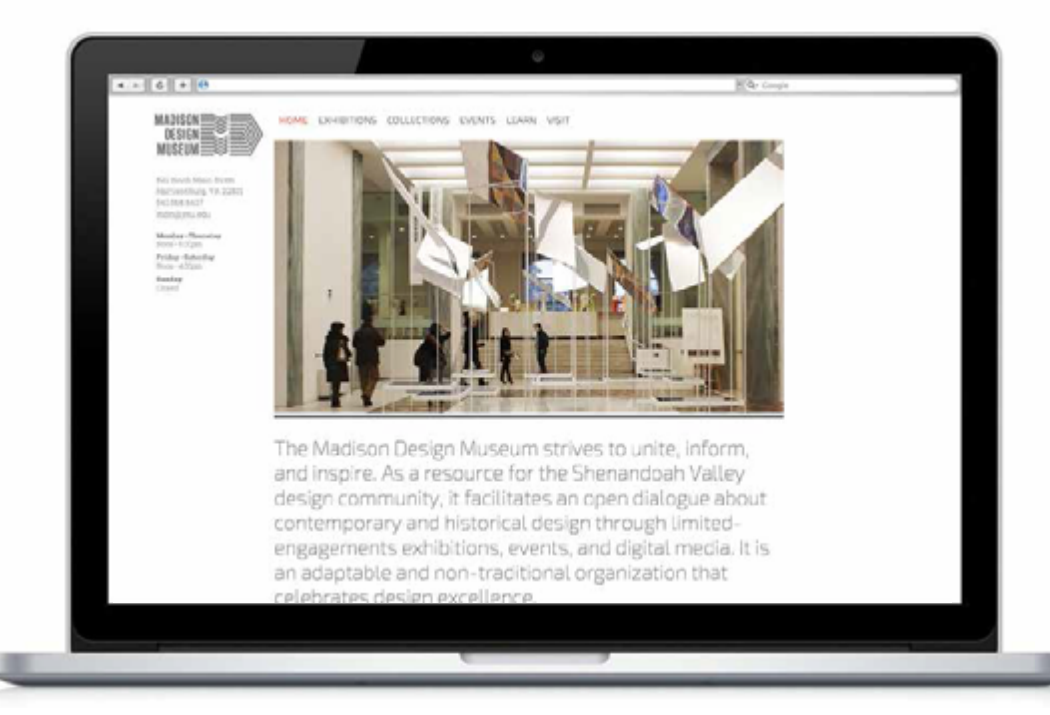

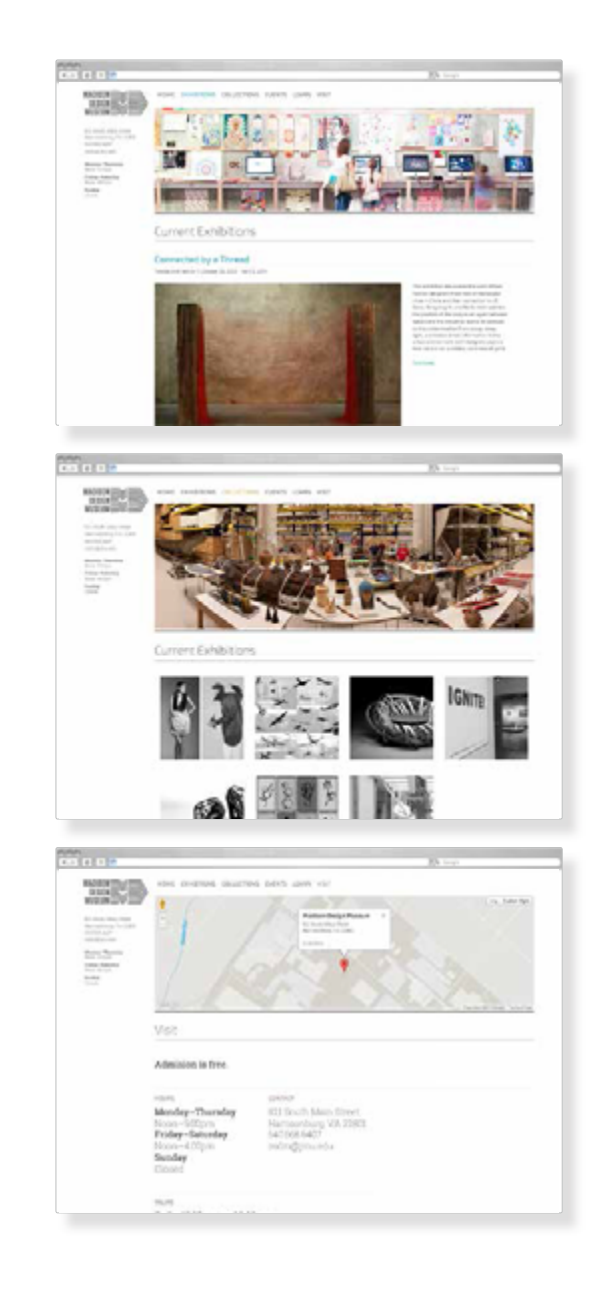

# **08 NAFSA:**

## **Association of International Educators**

WEB DESIGN

Senior Year (James Madison University)

Adobe Dreamweaver HTML5 & CSS 3

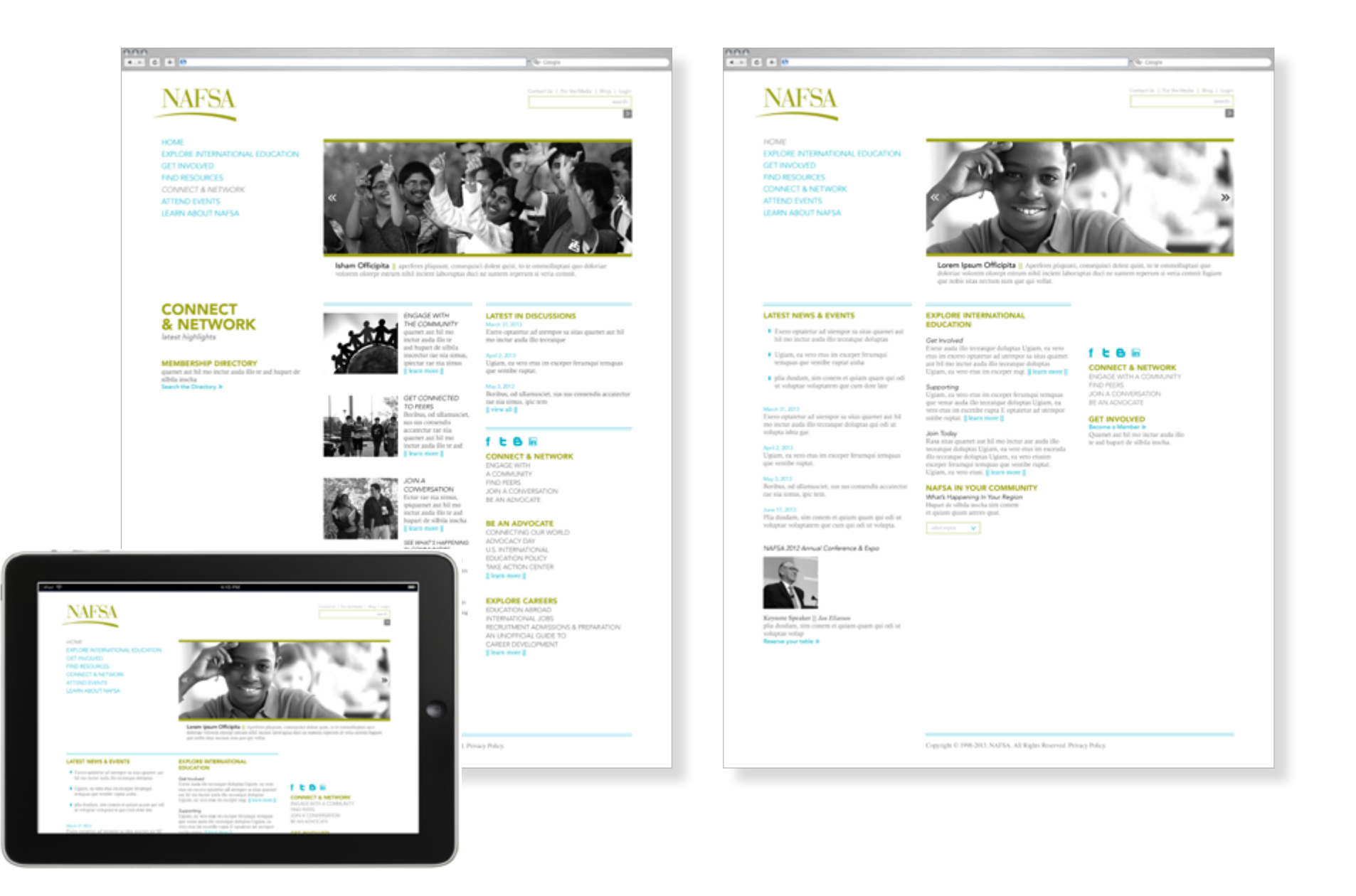

### **09 KINETIC TYPOGRAPHY**<br>Sound Visualization Sound Visualization

MOTION GRAPHICS

Junior & Senior Year (James Madison University)

digital media

examples: *[http://educ.jmu.edu/~shinjb/motion/](http://educ.jmu.edu/~shinjb/motion/amanda_wilson.mp4) [amanda\\_wilson.mp4](http://educ.jmu.edu/~shinjb/motion/amanda_wilson.mp4)*

*[http://educ.jmu.edu/~shinjb/motion/](http://educ.jmu.edu/~shinjb/motion/jena_thielges.mov) [jena\\_thielges.mov](http://educ.jmu.edu/~shinjb/motion/jena_thielges.mov)*

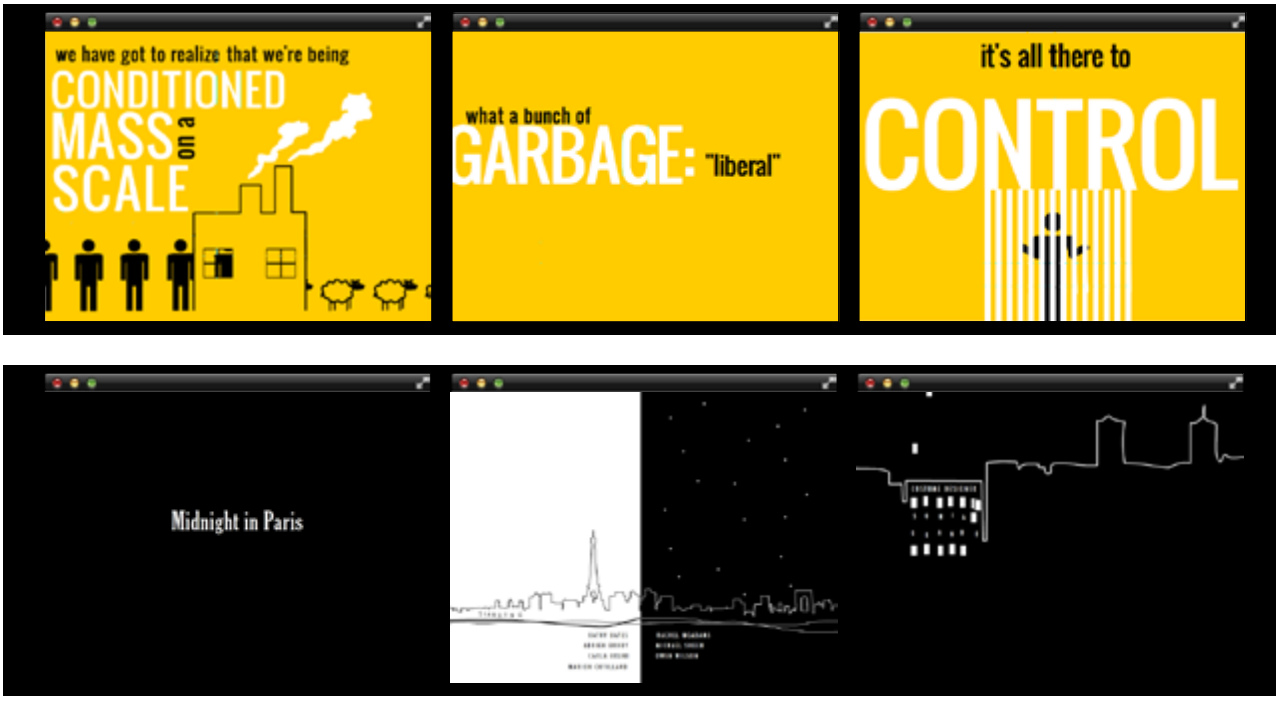

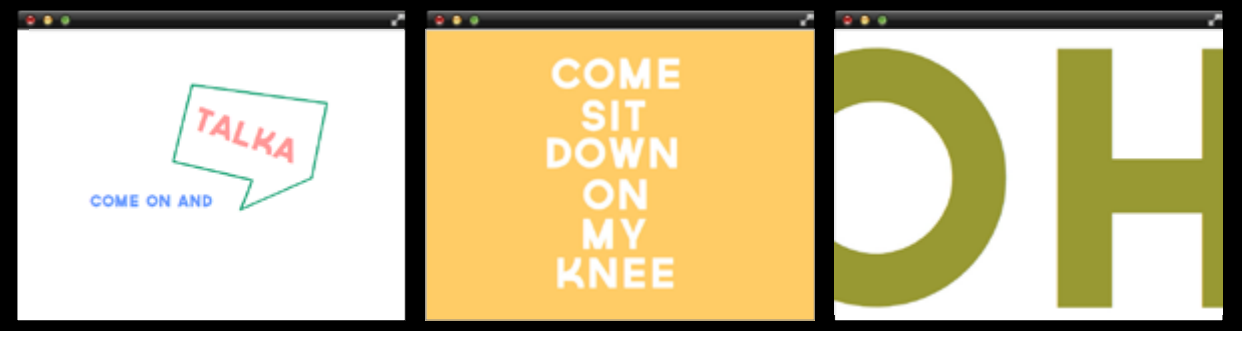

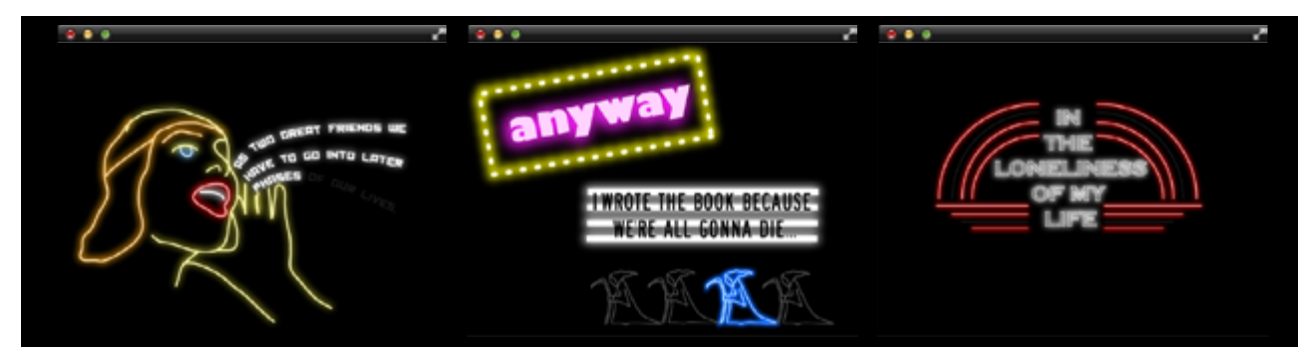

# **10**

### **KINDLE EBOOKS**

kindle edition for ebooks, 26 covers, ebook trailer, and package design

DIGITAL PUBLISHING PROMOTION DESIGN ILLUSTRATION

SENIOR YEAR (James Madison University)

mobi digital print digital publishing **xound** 

.

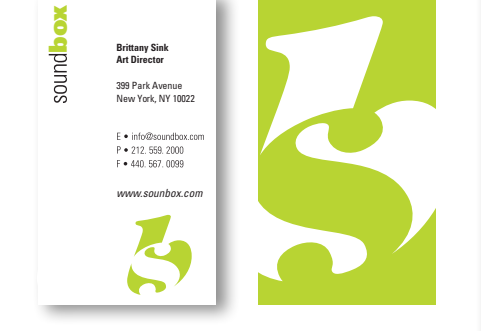

**xound** soundbox soundbox

99 Park Avenue<br>. New York, NY 10022 399 Park Avenue New York, NY 10022

*www.sounbox.com www.sounbox.com*

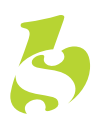

399 Park Avenue New York, NY 10022

E • info@soundbox.com<br>P • 212.559. 2000<br>F • 440. 567. 0099

*www.sounbox.com*

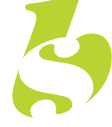

**11 COVER STORY** Media Cover Design (including self-portrait) Sophomore Year (James Madison University)

EDITORIAL DESIGN DIGITAL PHOTOGRAPHY digital print & images

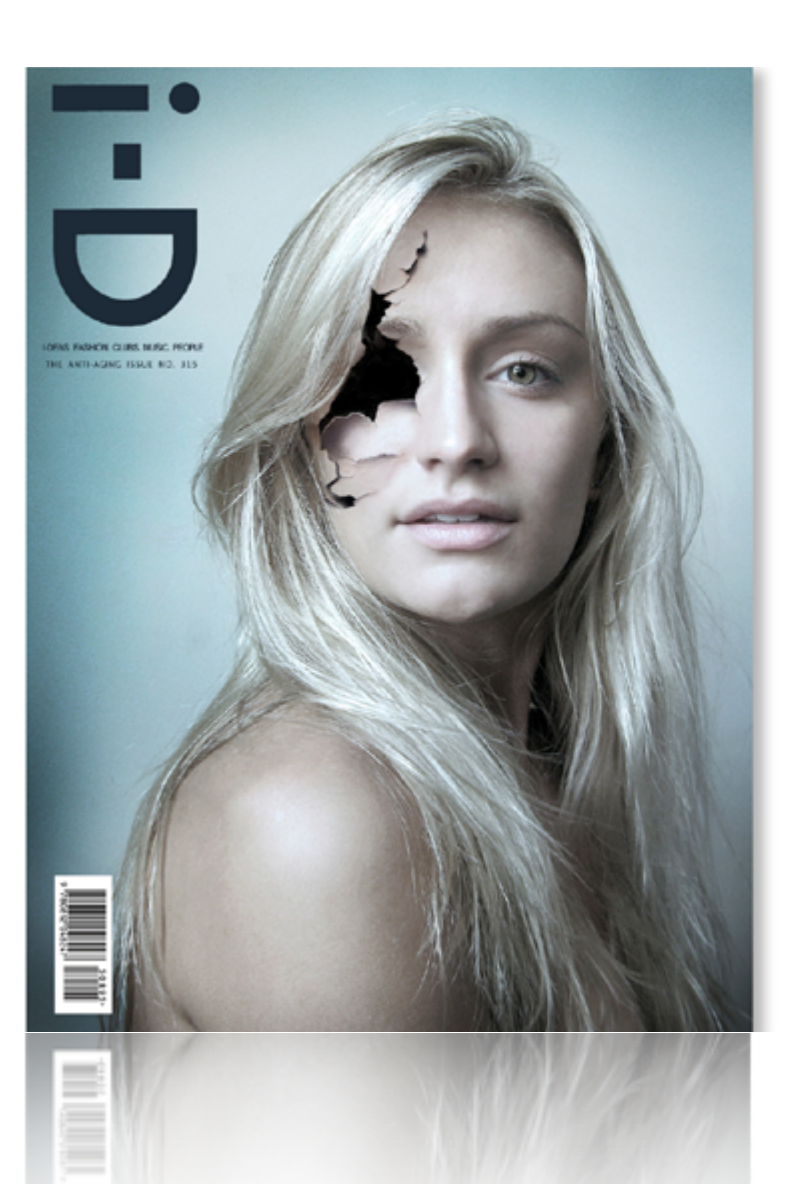

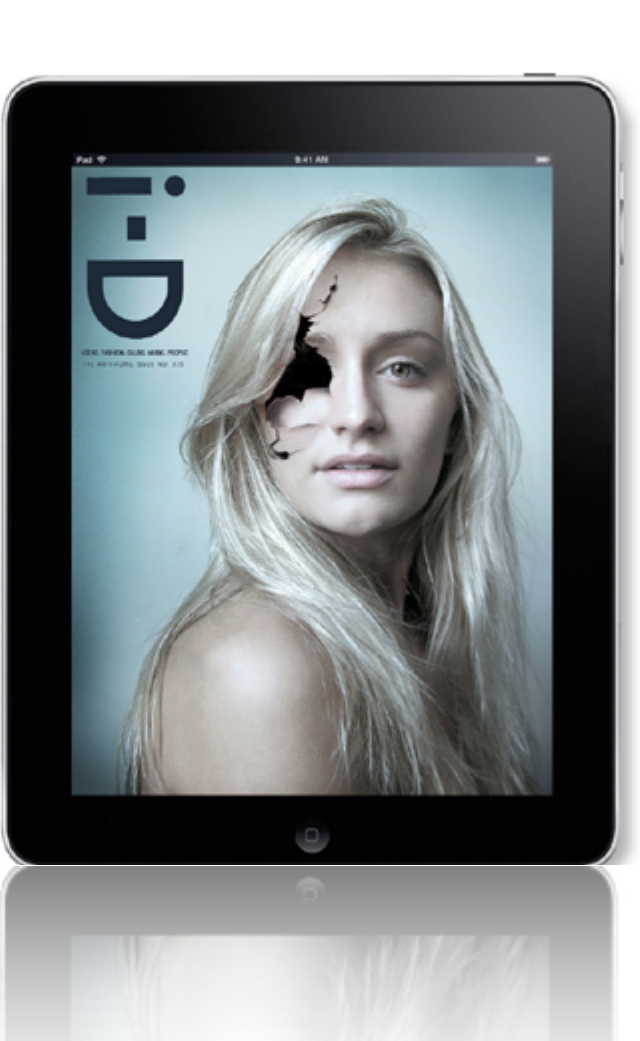

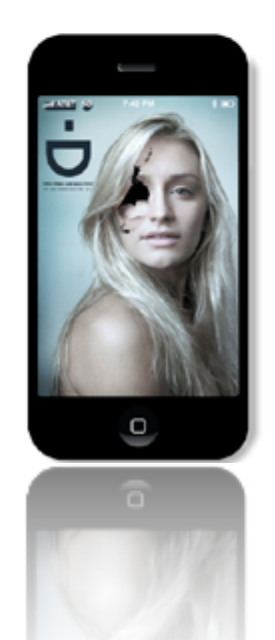

**12 TYPOGRAPHIC PARAMETER** Modular Grid (six compositions)

### INTRODUCTION TO TYPOGRAPHY

SOPHOMORE YEAR (James Madison University)

*Adobe InDesign*

digital print 8 x 8"

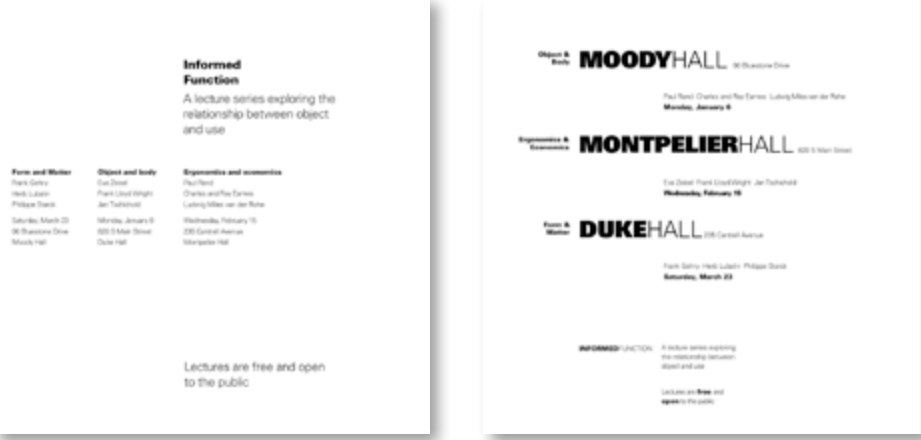

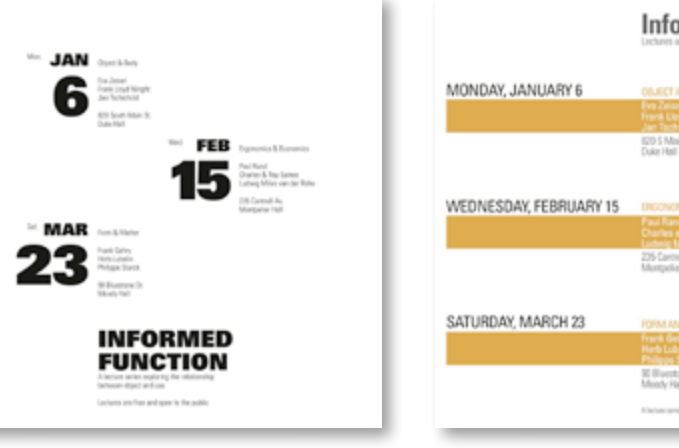

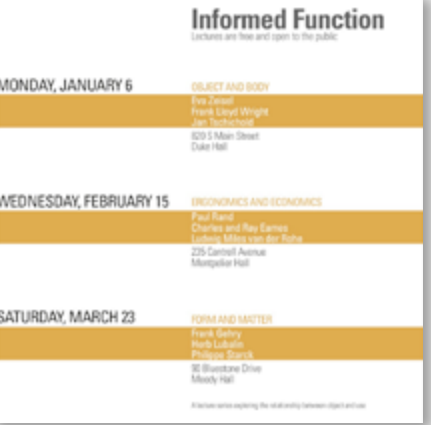

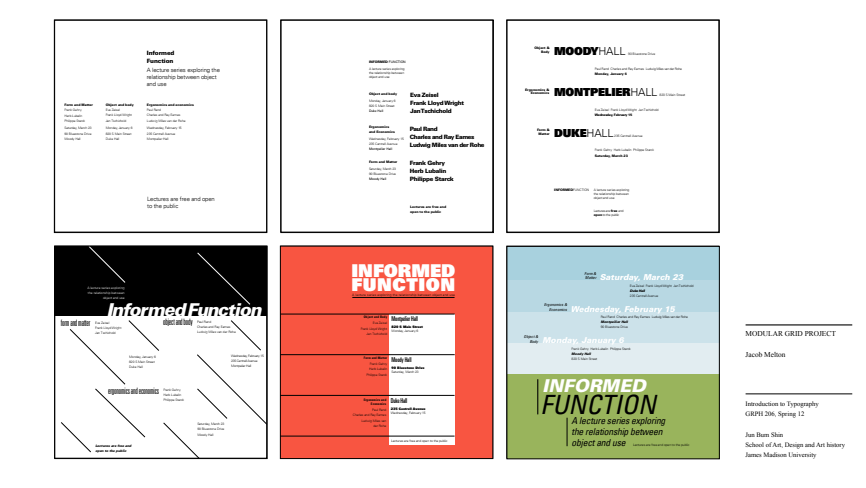

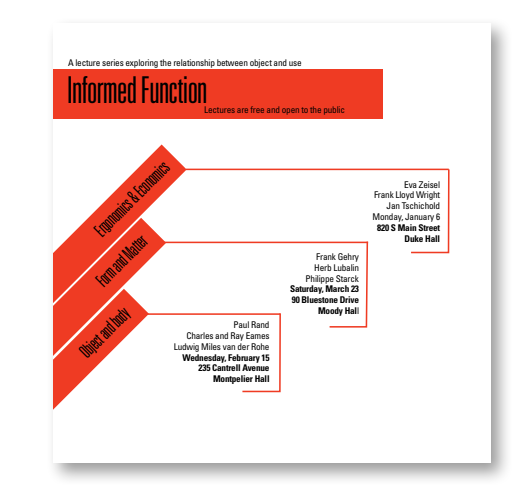

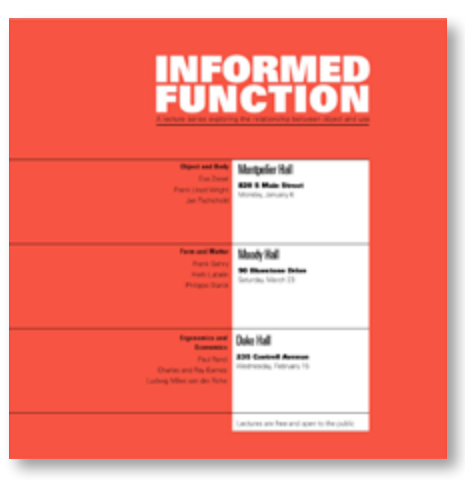

13 Year of the SNAKE

ADVANCED TYPOGRAPHY

Senior Year (James Madison University)

digital print

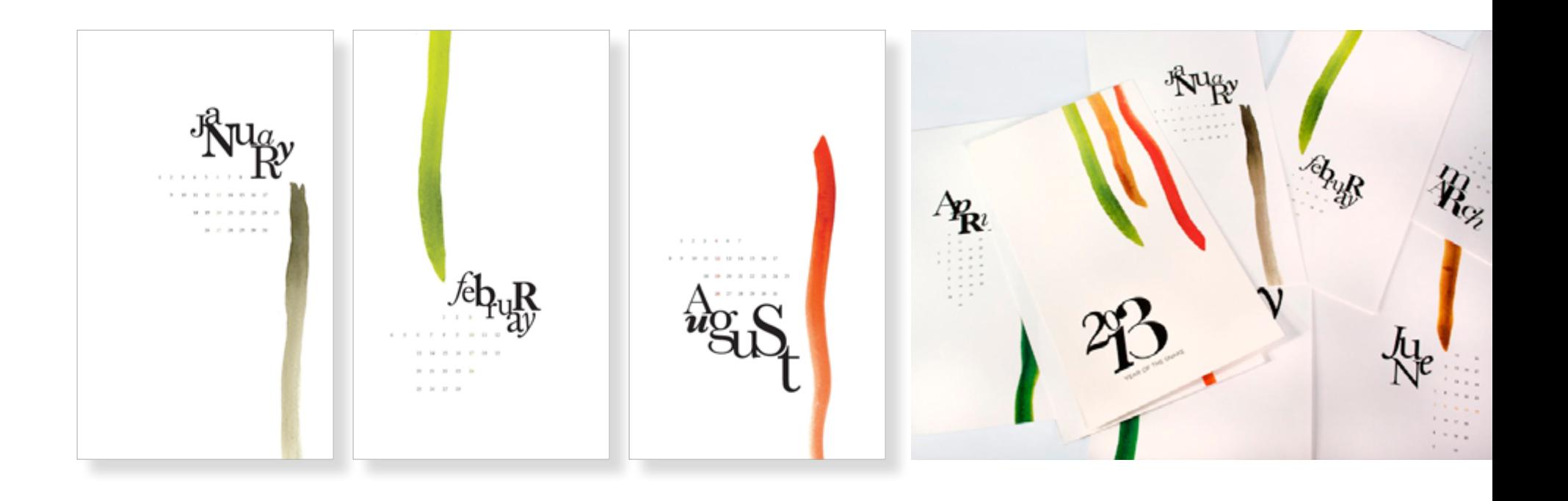

### **14 Meet Your Type** Editorial Design

INTRODUCTION TO TYPOGRAPHY

SOPHOMORE YEAR (James Madison University)

*Adobe InDesign*

digital print 8 x 8", 28 pages

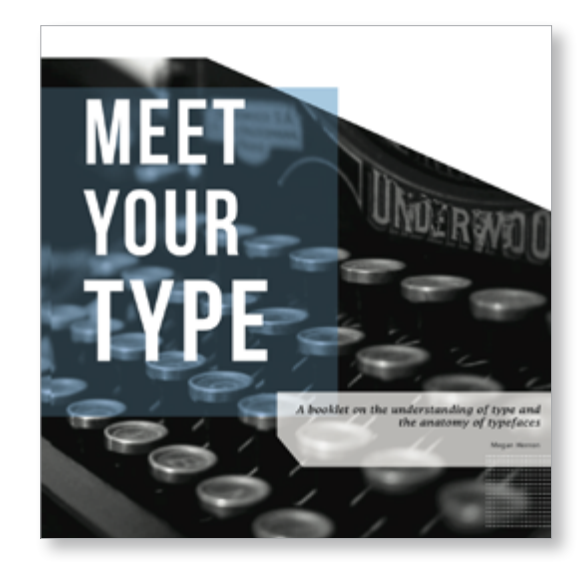

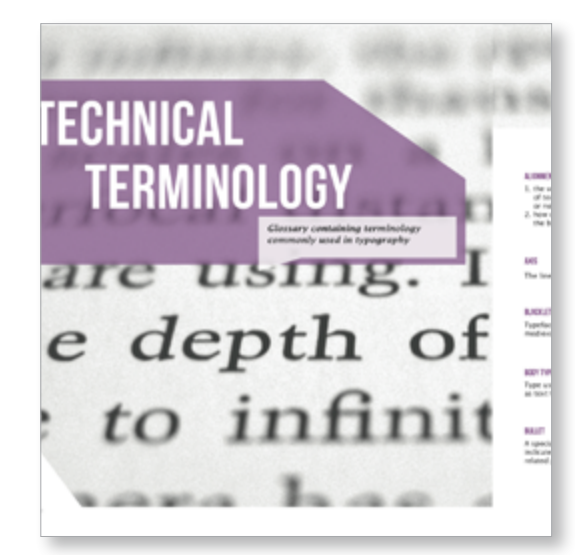

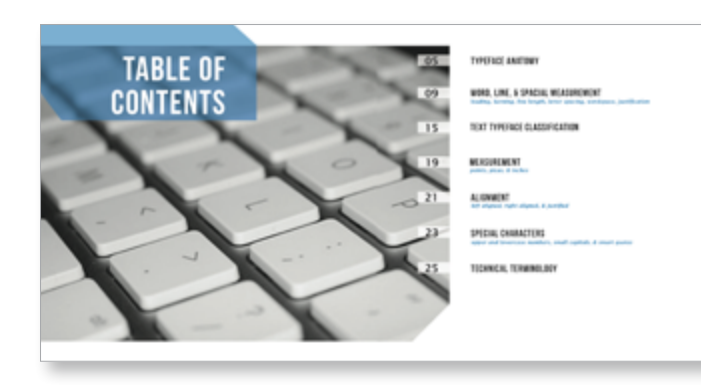

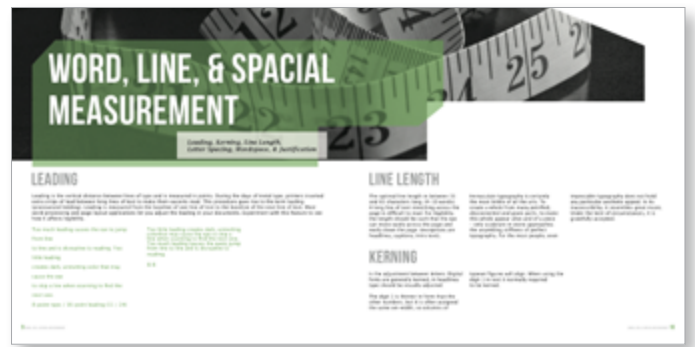

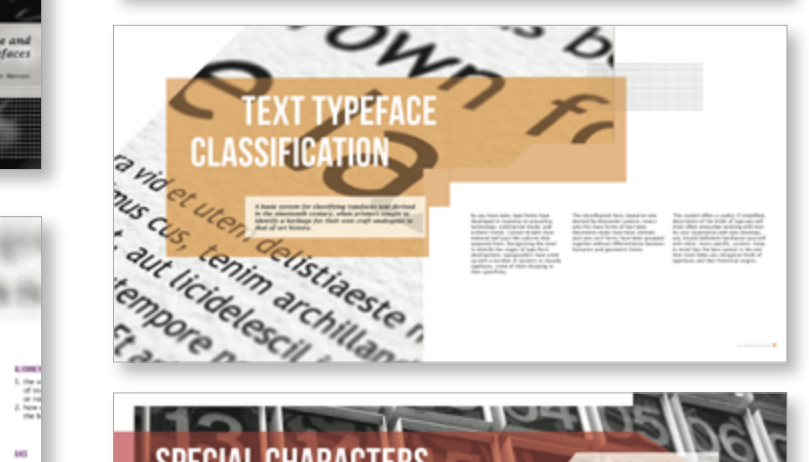

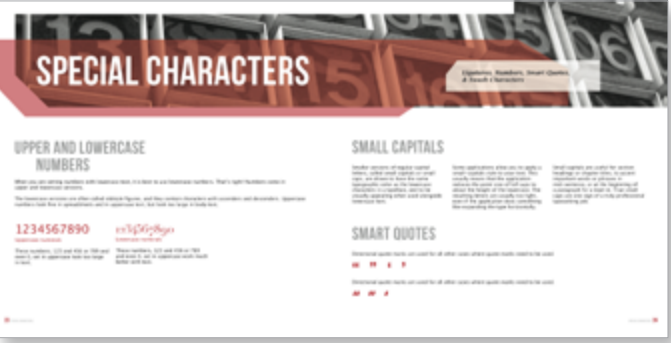

**15 CREATIVE MADNESS**  Editorial Design

TYPOGRAPHY II

Junior Year (James Madison University)

*Adobe InDesign*

digital print 10 x 10", 16 pages

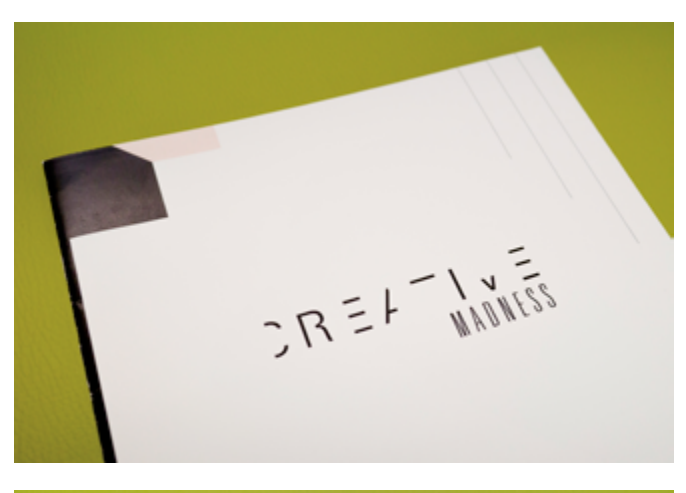

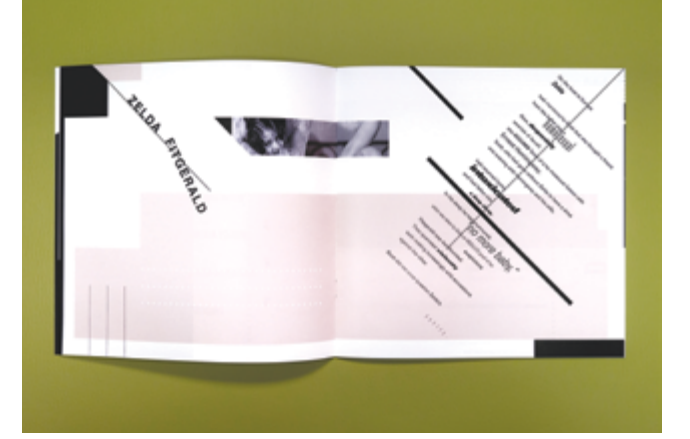

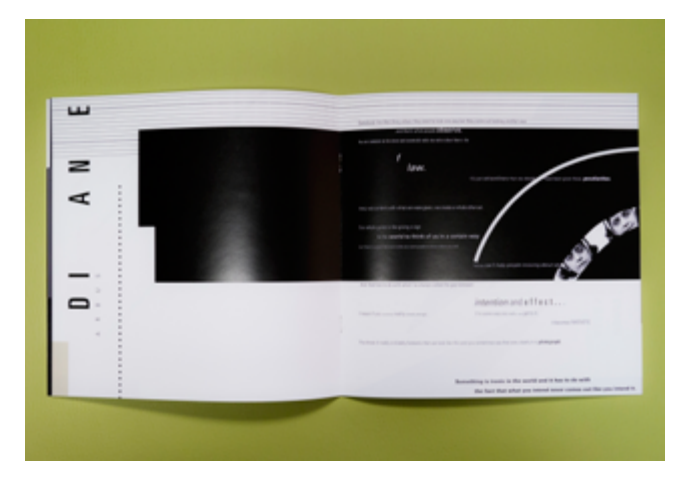

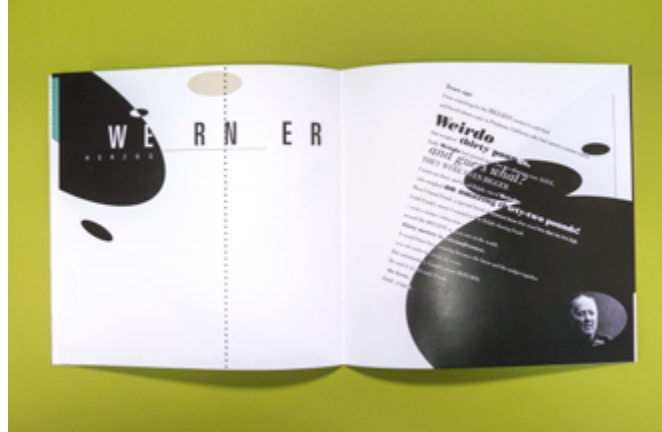

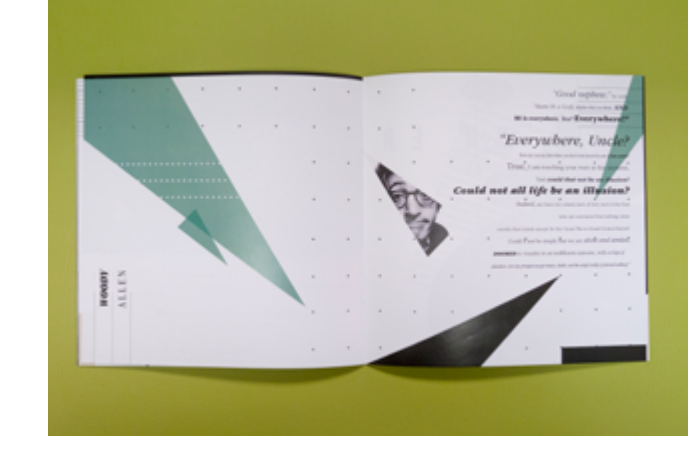

# **16 TYPOGRAPHIC POSTERS**

INTRODUCTION TO TYPOGRAPHY

SOPHOMORE YEAR (James Madison University)

*Adobe InDesign*

digital print 15 x 20"

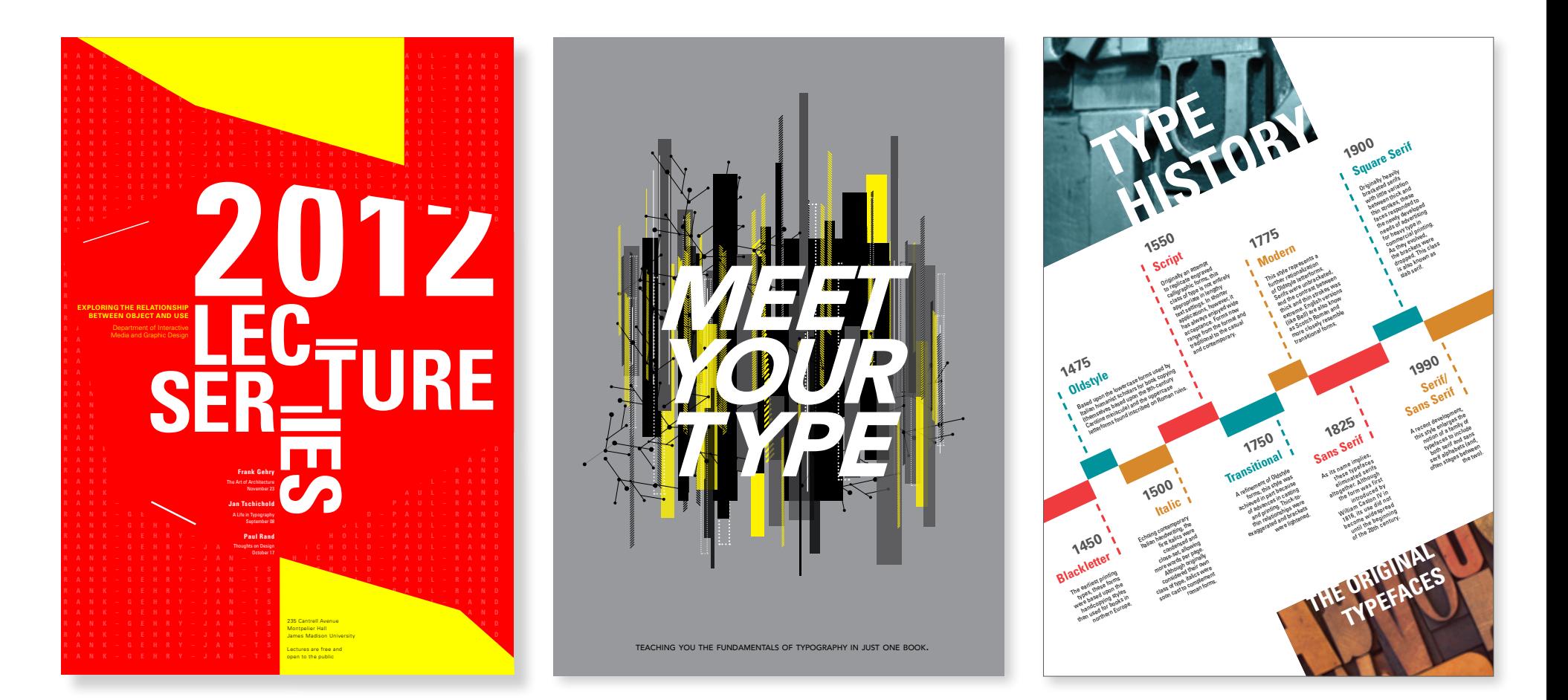

### INTRODUCTION TO TYPOGRAPHY

SOPHOMORE YEAR (James Madison University)

*Adobe InDesign* 

digital print 10 x 10"

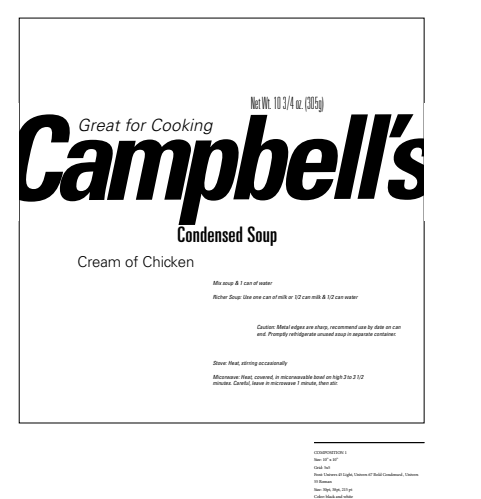

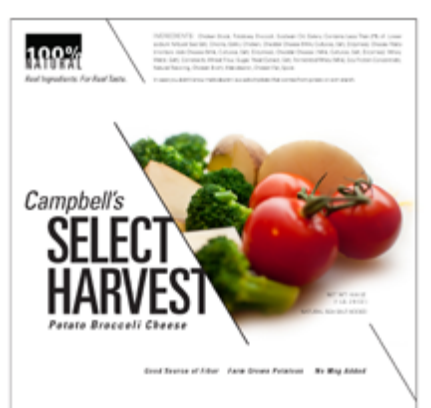

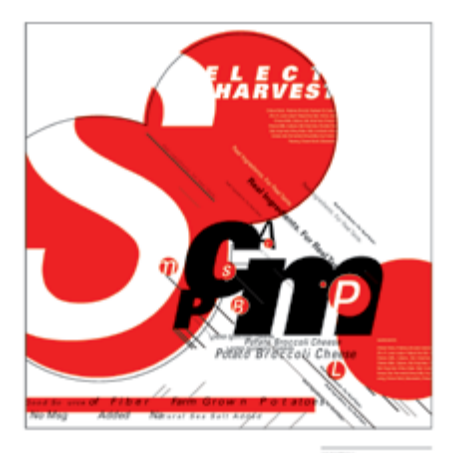

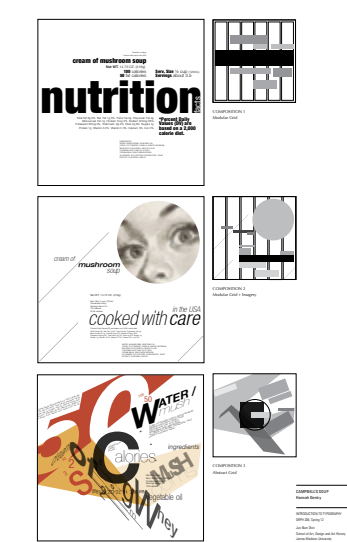

m

INTRODUCTION TO TYPOGRAPHY<br>URPH 206, Spring 12<br>Jun Bum Shin<br>James Madison University<br>James Madison University

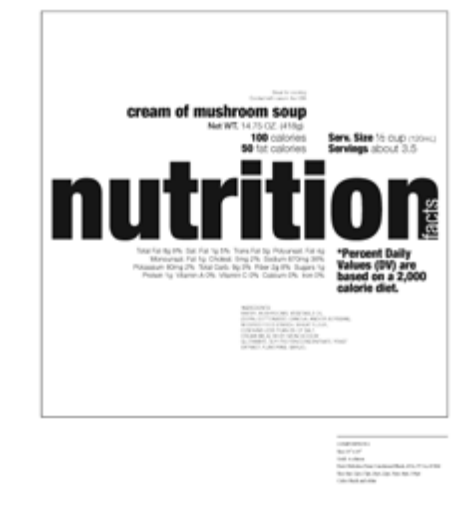

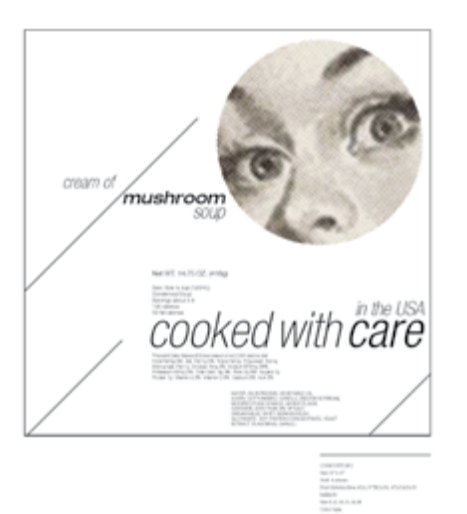

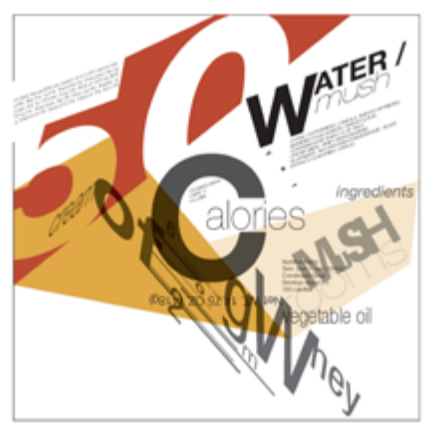

**18 MINIMAL LETTERFORM** Letterform Studies

### INTRO TO TYPOGRAPHY

SOPHOMORE YEAR (James Madison University)

*Adobe Illustrator Adobe InDesign* 

digital print 11 x 14"

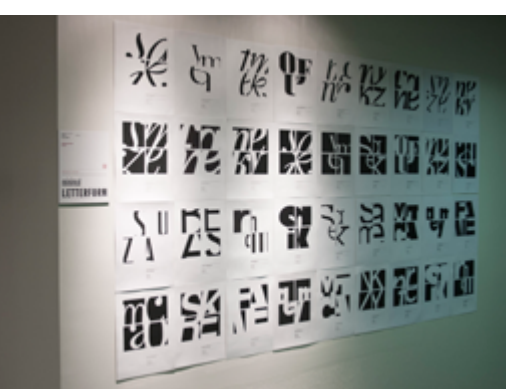

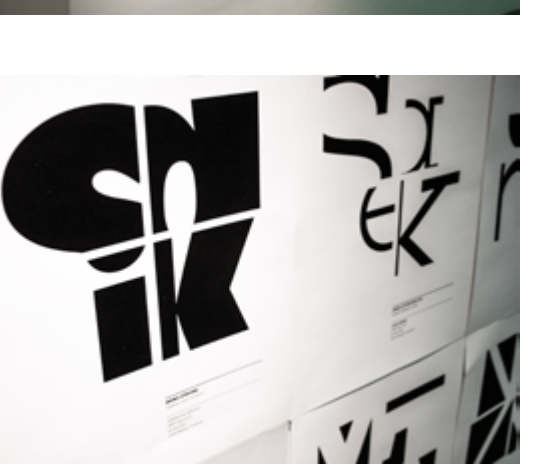

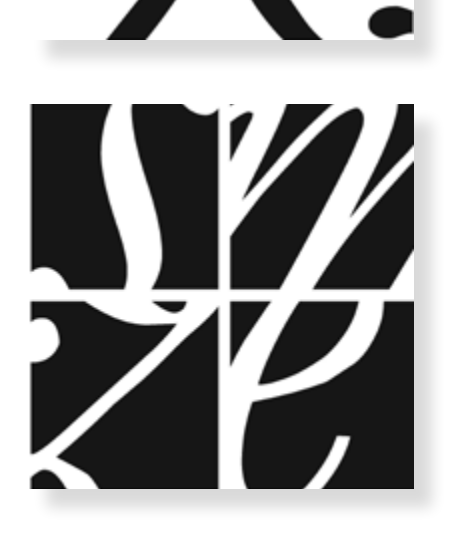

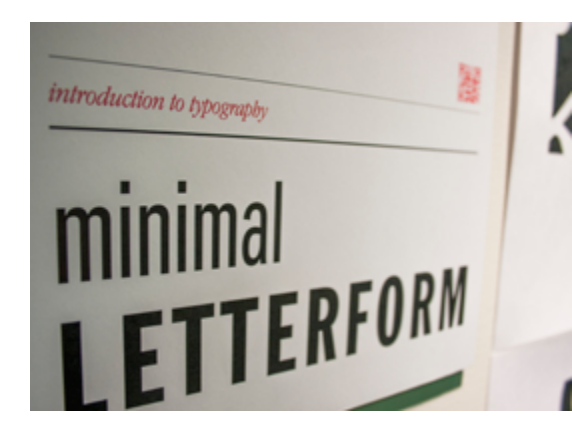

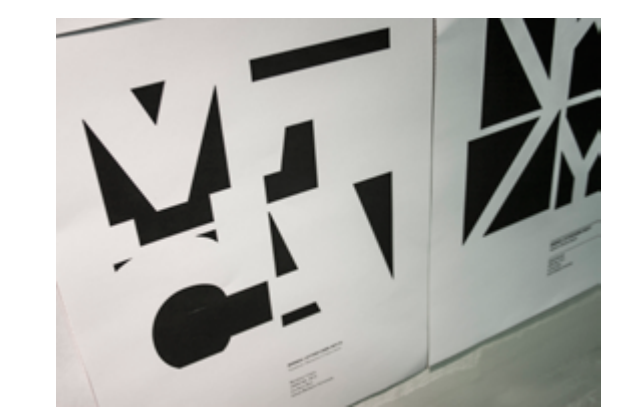

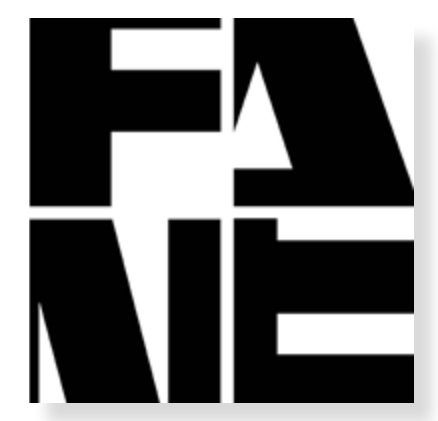

# **19**

### PROCESS BOOK Process of Web Desig **PROCESS BOOK** Process of Web Design

WEB DESIGN

Junior Year (James Madison University)

11 x 8.5", 42 pages

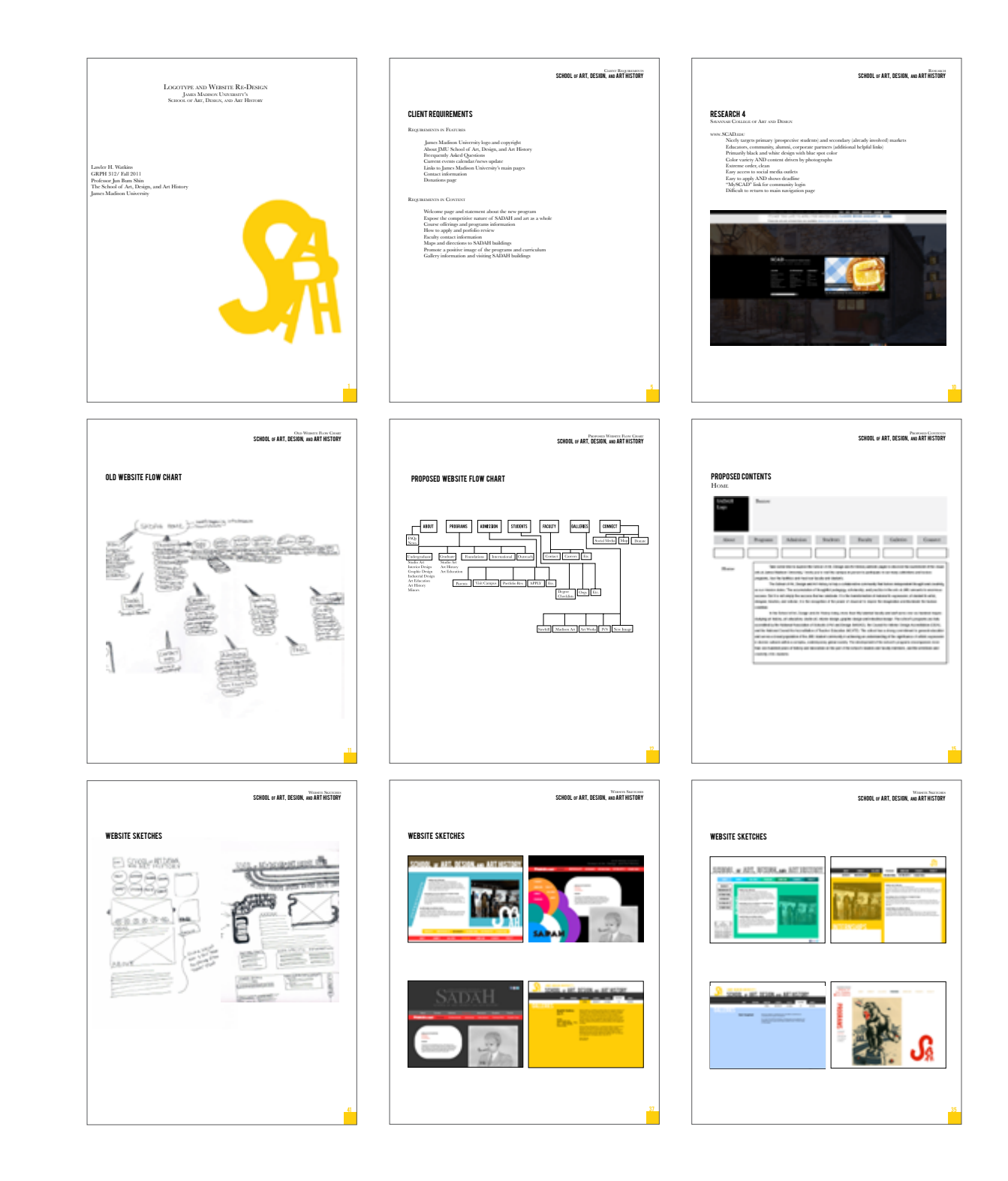

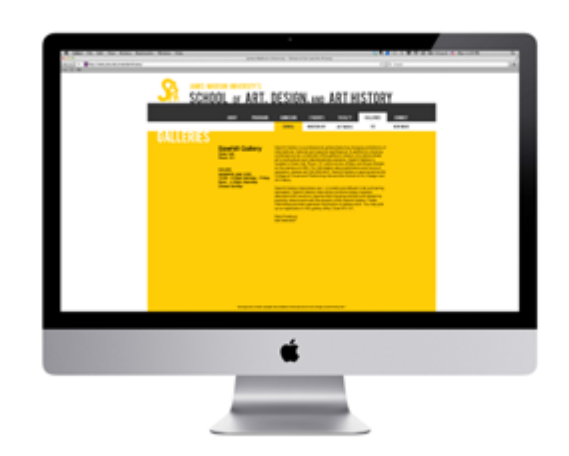

**20**

**IDENTITY SYSTEM** Standard Manual

INTRO TO TYPOGRAPHY

SOPHOMORE YEAR (Purdue University)

11 x 8.5", 24 pages

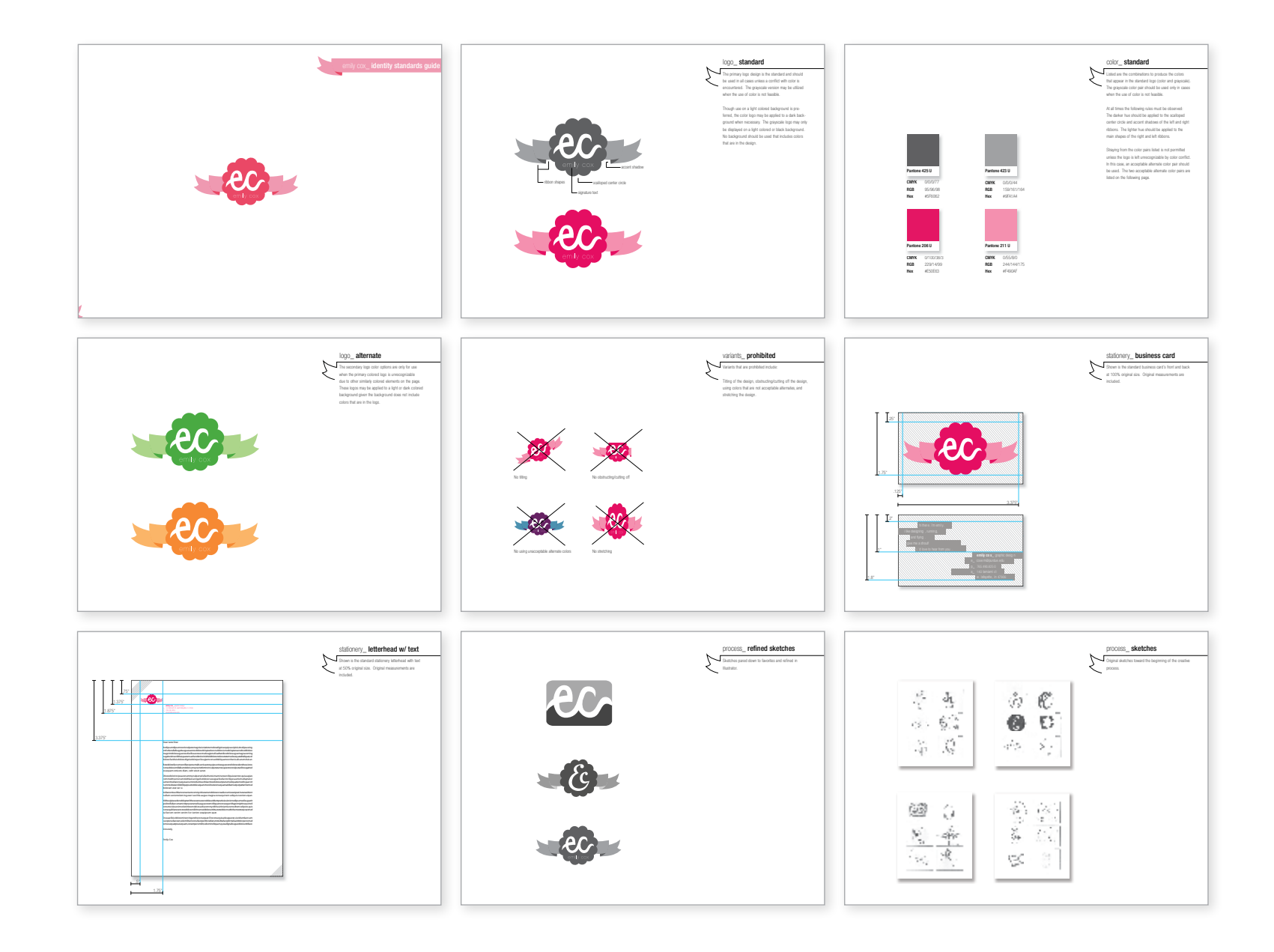

## **PORTFOLIO** student

## **JUN BUM SHIN**

School of Art, Design and Art History, James Madison University 802 South Main St. MSC 7101 Harrisonburg, VA 22807

+1. 765. 418. 9752 | *shinjb@jmu.edu* | *<http://educ.jmu.edu/~shinjb/>*